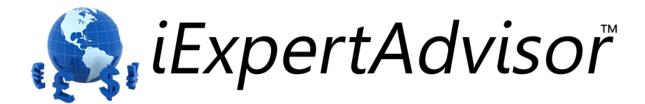

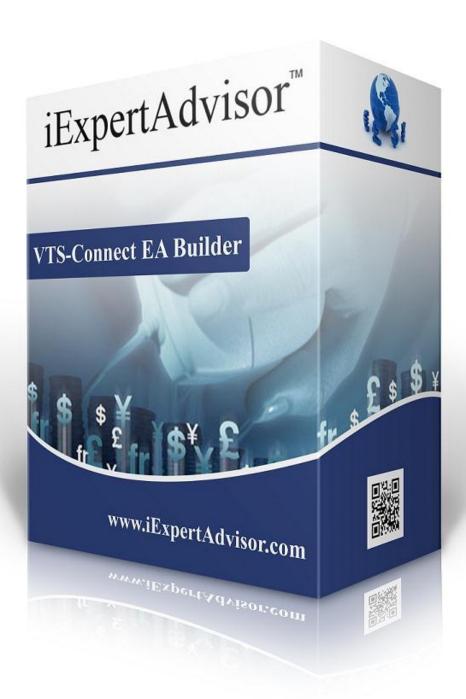

# Script & Multi-Platform Plug-in

Requires VTS-Connect minimum version 4.0.0.45

The **Script & Multi-Platform Plug-in** allows you to easily build Scripts and Expert Advisors in multiple MetaTrader platforms

#### What is a Plug-in?

VTS stands for Visual Traders Studio.

The VTS Expert Advisor Builder is a Windows graphical application that enables non-programmers to build complex Expert Advisors by dragging, dropping and connecting logical elements.

The VTS application contains basic functionality to build almost any Expert Advisor.

A VTS Plug-in allows traders to easily implement advanced trading techniques using an add-on user interface.

## **Contents**

| Enable the Script & Multi-Platform Plug-in |
|--------------------------------------------|
| Building a MetaTrader Script               |
| Using the Multi-Platform Feature           |

#### **Enable the Script & Multi-Platform Plug-in**

You must enter your License key to enable the *Script & Multi-Platform Plug-in*. Your license key for all of your VTS products can be found in the <u>Members Area</u>.

License keys are entered in Visual Traders Studio (VTS) from the License entry tab.

The email address is the email address used to purchase VTS.

The License Key is the key listed in the Members Area.

The Update button is used to verify the email address and license key.

The edit key button is used edit the key value.

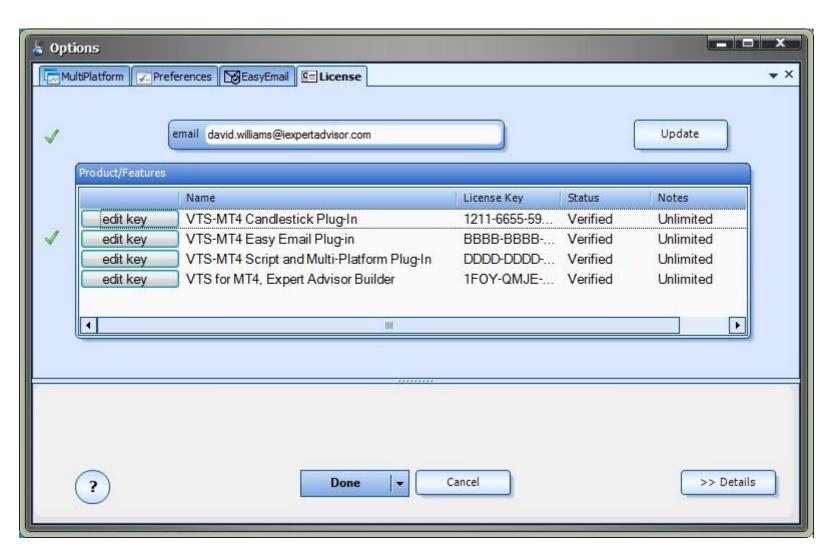

### **Building a MetaTrader Script**

To build a MetaTrader <u>script</u>, change the build target from *Expert Advisor* to *Script* on the VTS <u>Main Menu</u> and click the Build button.

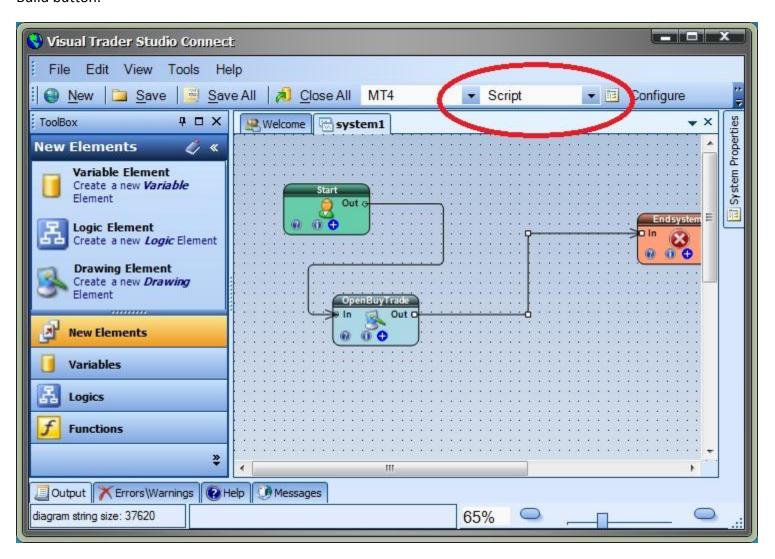

#### **Using the Multi-Platform Feature**

The Multi-Platform feature allows VTS to build an Expert Advisor or Script in multiple MetaTrader platforms.

A MetaTrader platform is added to VTS using the Multi-Platform dialog screen.

The Multi-Platform dialog screen is found at Tools->Options-> MultiPlatform

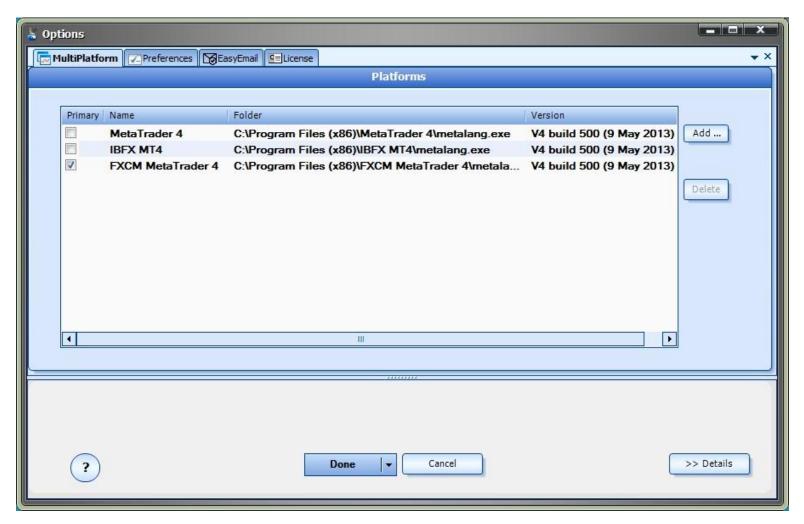

The *Add* button is used to add MetaTrader platform folder. Navigate to and select the file *metalang.exe* to add a MetaTrader platform.

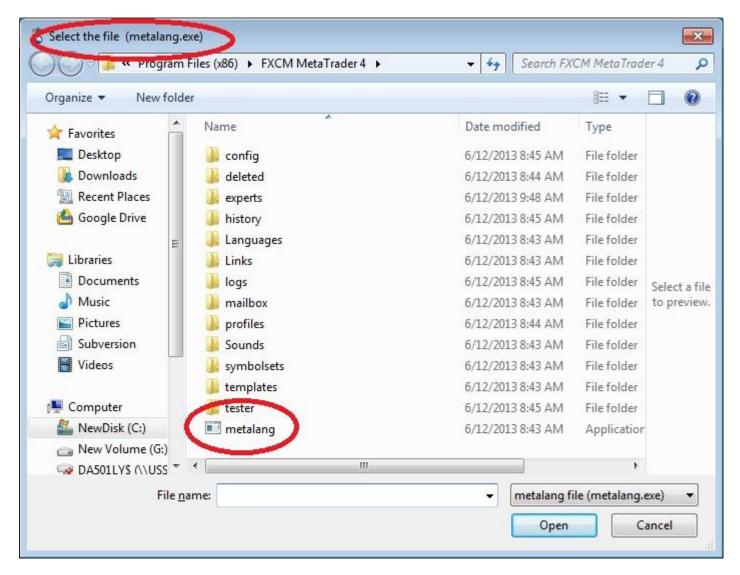

The *Delete* button is used to remove a MetaTrader platform from the list. Note, a row of the *MultiPlatform* list must be selected to enable the *Delete* button.

The following columns are found in the *MultiPlatform* list:

**Primary\*** This checkbox defines the MetaTrader platform as the primary platform

Name The name extracted from the MetaTrader platform path

**Folder** The folder to the *metalang.exe* file for the MetaTrader platform

**Version** The version of the MetaTrader platform

\* Only one MetaTrader platform may be designated as *primary*. The primary MetaTrader platform holds the only copy of the MQL source. If any other copies of the MQL source exist in a non-primary MetaTrader platform's folder they will be deleted. Only a single copy of the MQL code is saved to avoid multiple copies of the same MQL file that may contain different code.

**Note**: Ensure that any Custom Indicators used in the VTS system exist in <u>all</u> MetaTrader platforms. If a Custom Indicator is not found, a *run-time* error will occur; no error will be generated during *build-time*.